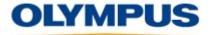

# **OmniPC 4.3 Release Notes**

OmniPC 4.3R4 2016-08-03

#### **New features**

- The Velocity parameter is available from the Setup Configuration Window.
- Information about OmniScan and Acquisition Module's electronics is now available from the OmniScan System Info window.

OmniPC 4.3R2

2016-03-18

### **New features**

- Profile B-scan view
  - o Available only in conventional UT 0° mode (Setup wizard prior to acquisition)
  - o A-B Profile layout available in acquisition and analysis modes
  - o A-B-C-D Profile layout available in analysis mode only

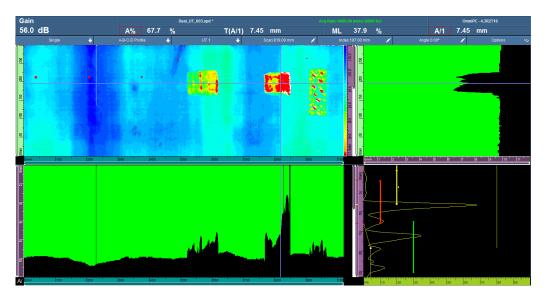

- Limited to OmniPC Export B-scan function
  - o Available via the B-scan quick access menu
  - Exports data from the current index position ("Export") or exports data from all index positions ("Export All")
  - o Text (.txt) file content organization is the same as TomoView.

## Resolved issues from previous versions

- When a parameter is selected for editing, tapping and holding it displays the list of possible increments.

## OmniPC 4.3R1

2016-01-15

#### **New features**

- The Group/Probe & Part menu has been reinstated.
- The Focal Law menu has been reinstated.
- A new setup configuration screen was developed. It provides the following advantages:
  - The screen is accessible at all times (whether in full-screen or menu screen mode) by clicking and holding the Angle/VPA section of the title bar.
  - The main parameters are grouped in a single location for easy on-the-go modifications.
  - You can skip from one group to the next, without leaving the screen.
  - The screen is available in acquisition and analysis modes:
    - To make live adjustments during acquisition
    - To review focal law parameters and to adjust probe position parameters (Scan offset, Index offset, and Skew) during analysis
- A new scan configuration screen has been developed. It provides you the following advantages:
  - The screen is accessible at all times (in both full-screen and menu screen modes) by clicking and holding the Scan or Index section of the title bar.
  - Like the setup configuration screen, all scanner related parameters are accessible in the scan configuration screen.

- A new multiple layout is available: A-S (PA). It combines the A-scan of the current group with all group S-scans.

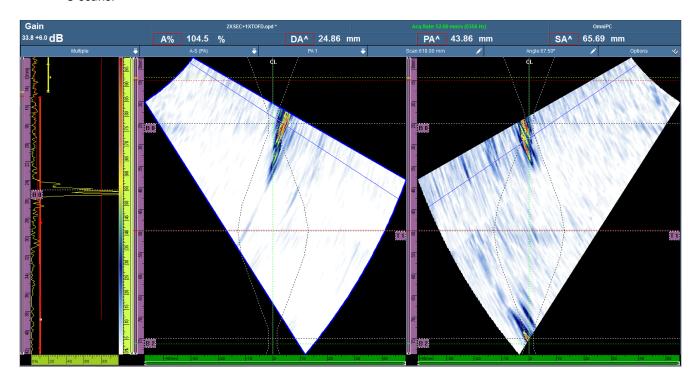

## Resolved issues from the previous version

- The multiple group layouts are now available in menu screen mode (limited to OmniPC).